# **Spis treci**

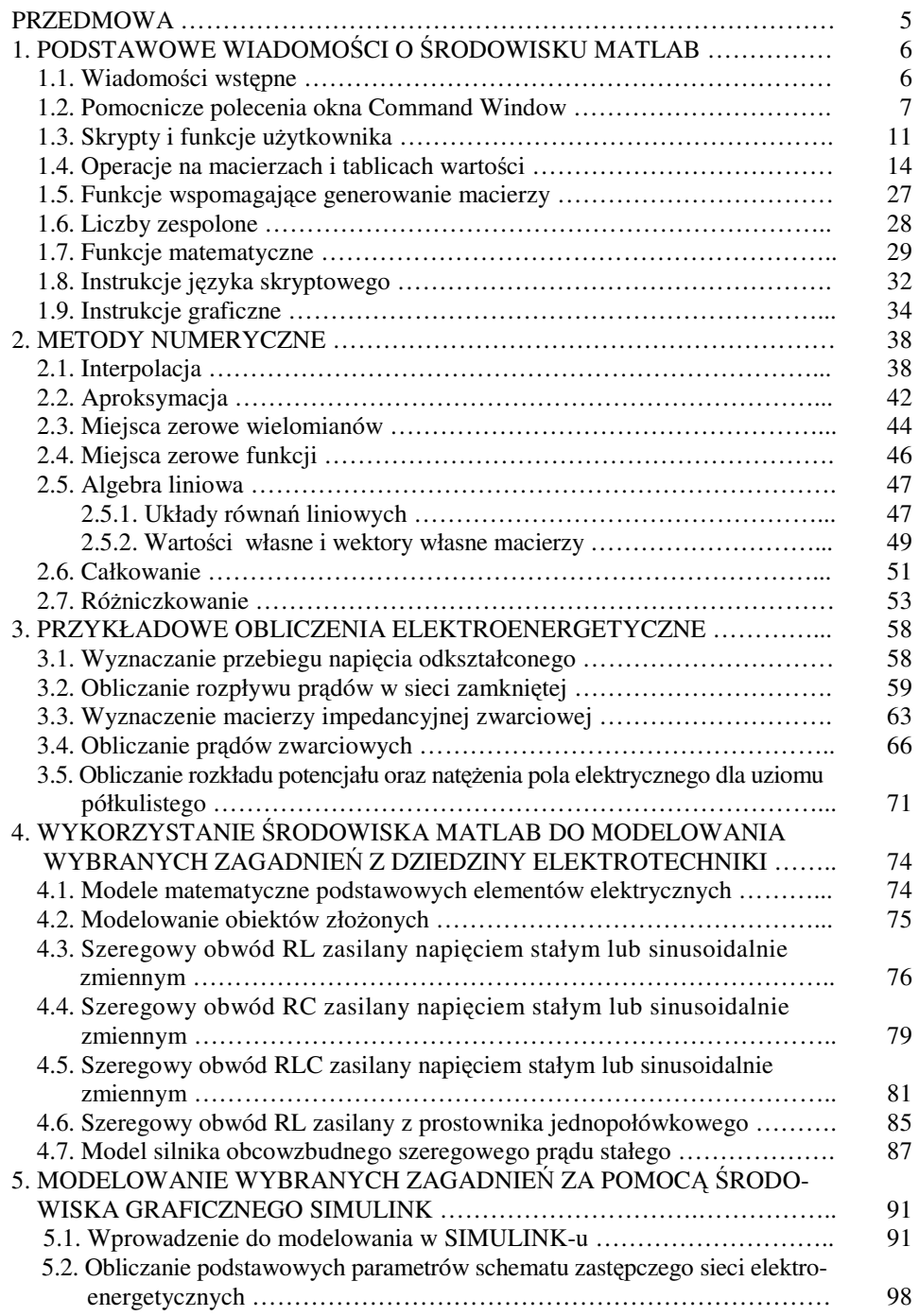

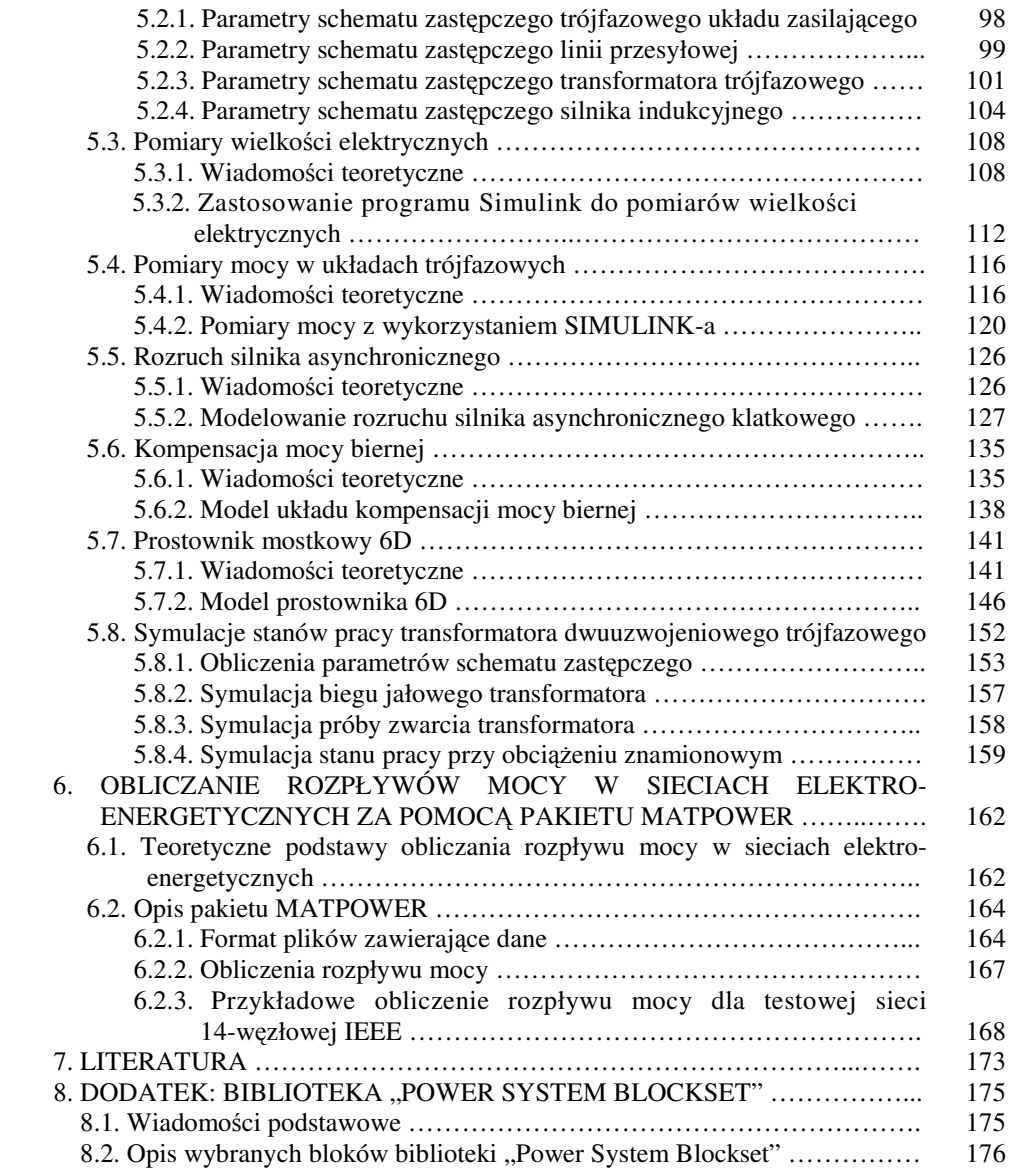

#### **PRZEDMOWA**

Skrypt jest przeznaczony dla studentów wydziałów elektrycznych wyższych szkół technicznych rozpoczynających prace z programem MATLAB.

W skrypcie zaprezentowane zostały rozwizania podstawowych zagadnień z dziedziny metod numerycznych, elektrotechniki i elektroenergetyki uzyskane za pomoca metod i narzedzi dostępnych w programie MATLAB i nakładki SIMULINK *Version 6.0.0.88 Release 12*. Skrypt obejmuje zagadnienia, które zawiera program przedmiotów *Metody numeryczne* oraz *Modelowanie i symulacja w elektrotechnice*, prowadzonych na Wydziale Elektrotechniki, Elektroniki, Informatyki i Automatyki Politechniki Łódzkiej.

W pierwszej części opisane zostały zasady programowania oraz przedstawiono wybrane funkcje biblioteczne MATLAB-a. Druga część zawiera opis metod stosowanych przy przybliżaniu funkcji, podczas rozwiązywania układów równań liniowych, znajdowania zer funkcji i wielomianów oraz wyznaczania wartości całek oznaczonych i rozwiązywania równań różniczkowych. Trzecia część przedstawia wykorzystanie opisanych wyżej metod do modelowania wybranych zagadnień z dziedziny elektrotechniki. W dalszych częściach skryptu zaprezentowane zostało modelowanie obiektowe wybranych zagadnień z dziedziny elektroenergetyki za pomocą nakładki SIMULINK, umożliwiającej symulację stanów dynamicznych w układach sterowania. Ostatnia część zawiera opis pakietu MATPOWER służącego do obliczania rozpływów mocy w sieciach elektroenergetycznych.

Podczas pisania skryptu wykorzystano doświadczenia Autorów zdobyte w trakcie prowadzenia zajęć dydaktycznych z przedmiotów "Modelowanie w elektrotechnice" oraz "Metody numeryczne" dla studentów Wydziału Elektrotechniki, Elektroniki, Informatyki i Automatyki na kierunku Elektrotechnika.

Autorzy wyrażają podziękowania Panu dr hab. inż. Mirosławowi Parolowi za cenne i wnikliwe uwagi, które przyczyniły się do podniesienia wartości merytorycznej skryptu.

Autorzy składają również podziekowania Panom dr inż. Andrzejowi Kanickiemu oraz dr inż. Józefowi Wiśniewskiemu za pomoc udzieloną podczas pisania niniejszego skryptu.

Ewa Dyka, Przemysław Markiewicz, Roman Sikora

Łódź, marzec 2006 r.

## **1. PODSTAWOWE WIADOMOCI O RODOWISKU MATLAB**

#### 1.1. Wiadomości wstępne

Pakiet MATLAB jest szeroko stosowanym narzędziem wspomagającym rozwiązywanie wszelkiego rodzaju problemów inżynierskich. Dostępne są wersje przystosowane do pracy w środowisku Windows na komputerach klasy PC jak i wersje do pracy w środowisku Unix na stacjach roboczych.

Pakiet składa się z interpretera języka symbolicznego, pakietu standardowych bibliotek, pakietu bibliotek dodatkowych służących do rozwizywania szczegółowych problemów z wybranych dziedzin nauki (*Toolbox*) oraz nakładki SIMULINK wraz z własnymi bibliotekami (tzw. "*blockset*").

Program MATLAB pozwala na prace w dwóch trybach:

- $\blacksquare$  interaktywnym
- skryptowym

Tryb interaktywny polega na kolejnym pisaniu i wykonywaniu na bieżąco poszczególnych komend w oknie poleceń (*Command Window*). Jest to wygodny sposób w przypadku bardzo prostych zadań jak np. wykonywanie obliczeń arytmetycznych lub znajdowanie wartości funkcji elementarnych.

Tryb skryptowy jest zasadniczym trybem pracy w środowisku MATLAB. Polega on na kolejnym wykonywaniu, linijka po linijce, poszczególnych komend przez wbudowany interpreter języka programowania. Komendy te umieszcza się w pliku MATLAB-a typu *M-File*. Pliki tego rodzaju posiadają rozszerzenie *m* (*nazwa\_pliku .m*).

Bezpośrednio po uruchomieniu programu pojawia się okno główne i można rozpocząć prace w trybie interaktywnym.

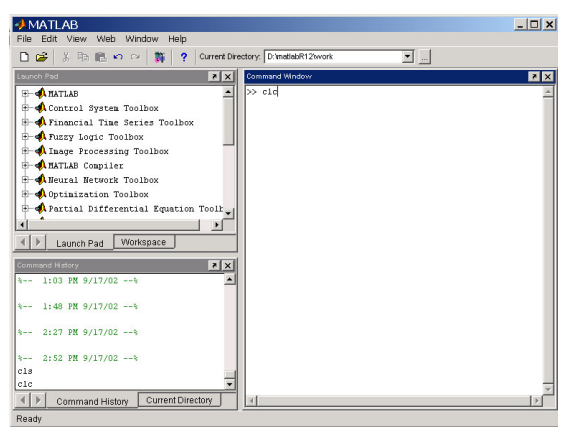

**Rys. 1-1.** Widok okna głównego MATLAB–a

W lewej części okna głównego widoczne są dwa okna pomocnicze wyświetlające odpowiednio:

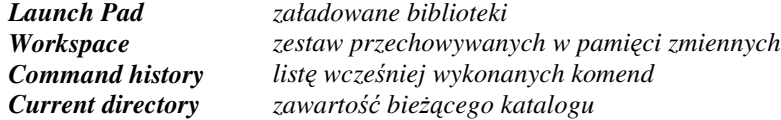

W prawej części okna głównego znajduje się okno poleceń (Command Window), w którym wykonywane są polecenia oraz wyświetlane są wyniki obliczeń i komunikaty o błędach.

#### **1.2. Pomocnicze polecenia okna Command Window**

W rozdziale przedstawione zostaną wybrane komendy usprawniające prace w oknie poleceń MATLAB-a (*Command Window*).

**cd**

Polecenie **cd** z parametrami służy do zmiany bieżącego katalogu, natomiast bez parametrów do wyświetlania aktualnego katalogu.

Składnia polecenia cd ma postać:

```
cd ścieżka
cd
```
Przykład:

*zmiana katalogu*

» cd c:/test/katalog1

*przej*-*cie do nadrzdnego katalogu*

» cd..

- *wy*-*wietlenie biecego katalogu*
- » cd

#### **clear**

Polecenie **clear** powoduje usunięcie z obszaru roboczego (Workspace) znajdujących się tam zmiennych. Polecenie **clear** może posiadać następujące składnie:

clear nazwa\_zmiennej

```
clear functions
clear all
```
Polecenie clear all powoduje usunięcie wszystkich zmiennych, funkcji oraz łącz ze zbiorami MEX z obszaru roboczego.

**clc**

Polecenie clc czyści okno poleceń MATLAB-a (Command Window).

**dir**

Polecenie dir wyświetla zawartość bieżącego katalogu. Jest to polecenie analogiczne do polecenia wykorzystywanego w DOS–ie.

#### **disp**

Polecenie disp służy do wyświetlania określonej zmiennej w oknie poleceń (*Command Window*).

#### Przykład:

```
>> A=[1 \ 2 \ 3; 4 \ 5 \ 6]A =\begin{array}{ccc} 1 & 2 & 3 \\ 4 & 5 & 6 \end{array}4 5 6
>> disp(A)
              \begin{array}{ccc} 1 & \hspace{1.5mm} 2 & \hspace{1.5mm} 3 \\ 4 & \hspace{1.5mm} 5 & \hspace{1.5mm} 6 \end{array}5
```
**format**

Polecenie format umożliwia określenie formatu liczb wyświetlanych na ekranie. W MATLAB-ie domyślnym formatem jest *format short*, który pozwala na wyświetlenie czterech cyfr po przecinku. Wyświetlenie czternastu cyfr po przecinku zapewnia *format long*.

#### Przykład:

```
>> 1/7
ans =
    0.1429
>> format long
>> 1/7
```

```
ans =
```
0.14285714285714

#### **help**

Polecenie help użyte bez parametrów wyświetla listę katalogów MATLAB-a, zdefiniowanych w ścieżkach przeszukiwań, natomiast polecenie help z parametrem powoduje wyświetlenie pomocy dotyczącej wskazanego polecenia.

> -*Polecenie help bez parametru:*

#### Przykład:

» help

HELP topics:

```
MATLAB\general - General purpose commands.
MATLAB\ops - Operators and special characters.
MATLAB\lang - Programming language constructs.
MATLAB\elmat - Elementary matrices and matrix manipulation.
MATLAB\elfun - Elementary math functions.
```
For more help on directory/topic, type "help topic".

-*Polecenie help z parametrem:*

Help nazwa\_polecenia

#### Przykład:

```
» help sin
SIN Sine.
   SIN(X) is the sine of the elements of X.
```
#### **home**

Polecenie **home** powoduje wyczyszczenie okna poleceń MATLAB-a oraz ustawienie kursora w jego lewym górnym rogu.

#### **matlabpath**

Polecenie matlabpath wyświetla listę ścieżek przeszukiwań. Polecenie to nie posiada argumentów wejściowych.

```
Przykład:
```

```
» matlabpath
 MATLABPATH
 D:\MATLAB\sn
 D:\MATLAB\toolbox\MATLAB\general
 D:\MATLAB\toolbox\MATLAB\ops
```
#### **path**

Polecenie path służy do wyświetlania i dodawania ścieżek przeszukiwań. Użycie polecenie path bez parametrów ma działanie analogiczne jak polecenie **matlabpath.**

W przypadku, gdy chcemy dodać ścieżkę przeszukiwań należy zastosować składnie:

```
path(path,'ścieżka_do_katalogu')
```
#### **pwd**

Polecenie pwd wyświetla zawartość bieżącego katalogu; jest ono analogiczne do polecenia **cd** bez parametrów.

#### Przykład:

```
» pwd
ans =
D:\MATLAB\bin
```
#### **ver**

Polecenie ver wyświetla informacje o wykorzystywanej wersji MATLAB–a i zainstalowanych bibliotekach dodatkowych.

#### Przykład:

```
>> ver
  To get started, select "MATLAB Help" from the Help menu.
MATLAB Version 6.0.0.88 (R12) on PCWIN
MATLAB License Number: 191257
--------------------------------------------------
MATLAB Toolbox Version 6.0 (R12) 06-Oct-2000<br>Simulink Version 4.0 (R12) 16-Jun-2000
Simulink Version 4.0 (R12) 16-Jun-2000<br>MATLAB Compiler Version 2.1 (R12) 26-Jul-2000
                                Version 2.1 (R12) 26-Jul-2000
Control System Toolbox Version 5.0 (R12) 01-Sep-2000
DSP Blockset Version 4.0 (R12) 01-Sep-2000
```
10

#### **who**

Polecenie who wyświetla listę zmiennych przechowywanych w obszarze roboczym (*Workspace*).

Przykład: » who Your variables are: a b

#### **whos**

Działanie polecenia whos jest podobne do polecenia who, ale wyświetla rozszerzone informacje o przechowywanych zmiennych.

#### Przykład:

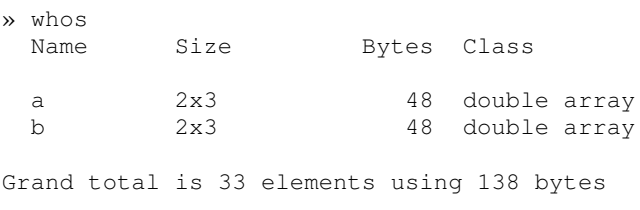

### **1.3. Skrypty i funkcje uytkownika**

#### **Skrypty**

Skrypt jest plikiem typu *M-File* (o rozszerzeniu *m*), w którym umieszcza się program obliczeniowy napisany zgodnie z regułami obowiązującymi w MATLAB-ie.

Obliczenia można również przeprowadzać w trybie interaktywnym, jednakże jest on mało efektywny i dlatego powinien być wykorzystywany jedynie do prostych działań.

Jeżeli skrypt zapisany został w katalogu roboczym MATLAB-a (katalog *Work*), wówczas wykonanie obliczeń w nim zawartych (bez potrzeby jego otwierania) nastpuje po napisaniu w oknie polece (*Command Window*) nazwy skryptu (bez rozszerzenia) i wciśnięciu klawisza ENTER. Otwarty skrypt można również uruchomić korzystając z poleceń paska narzędzi edytora skryptów (*Editor - Debug - Run*).

W przypadku umieszczenia skryptu w innym katalogu niż roboczy, należy podać ścieżkę do tego katalogu korzystając z polecenia *path* 

(np. *path(path,'G:\katalog')*), lub po jej zmapowaniu ustawić ją w oknie *Command Window* (*File - Set Path...*).

Przykład prostego skryptu zostanie przedstawiony poniżej.

Przykład:

Rysowanie funkcji *sinus* w przedziale *< 1; 2 >* z krokiem *0,01*.

x=1:0.01:2; y=sin(x); plot(x,y)

Należy zwrócić uwagę na zastosowanie znaku średnika. Znak średnika umieszczony na końcu wiersza powoduje, że w oknie poleceń (Command Window) nie są wyświetlane zarówno pośrednie obliczenia jak i wynik końcowy. Aby wyświetlić określoną zmienną lub jedną z jej wartości należy skorzystać z polecenia **disp**.

#### **Komentarze**

Znak "%" na początku wiersza oznacza, że wiersz ten jest komentarzem lub, że polecenia w nim zawarte mają zostać pominięte podczas wykonywania programu.

Komentarz zamieszczony na początku skryptu (do momentu pojawienia się pierwszego pustego wiersza lub wiersza bez znaku komentarza) traktowany jest jako tekst pomocy danego skryptu.

Przykład:

-Kod skryptu *plik.m:*

%komentarz %komentarz  $8x=2$  $y=5$ 

> -Help skryptu *plik.m:*

```
>> help plik
komentarz
 komentarz
```

```
-
    Wykonanie skryptu plik.m:
```

```
>> plik
y =5
```
#### **Funkcje**

W MATLAB-ie istnieje możliwość zadeklarowania własnej funkcji. Definicję własnej funkcji umieszcza się w skrypcie, którego nazwa powinna być taka sama jak nazwa funkcji.

Składnia polecenia jest następująca:

```
function zmienna = nazwa_funkcji(argument_1,..., argument_n)
    instrukcje
```
#### Przykład:

-Deklaracja funkcji obliczającej sumę trzech liczb (skrypt o nazwie *suma.m*):

```
function y=suma(a,b,c)
y=a+b+c;
```
-Kod skryptu o nazwie *dodawanie.m* wykorzystującego deklarowaną funkcję:

```
a=2;b=3;c=4;wynik=suma(a,b,c)
```
-Wykonanie skryptu:

```
>>dodawanie
wynik =
       \mathsf{Q}
```
Zmienne deklarowane w funkcji są zmiennymi lokalnymi, czyli po zakończeniu działania funkcji usuwane są z pamięci, co powoduje, że nie można się już do nich odwołać. Zadeklarowanie zmiennych jako globalnych spowoduje, że po zakończeniu działania funkcji zmienne te będą ciągle dostępne.

Zmienne deklarowane są jako globalne przy pomocy instrukcji **global**:

```
global zmienna_1 zmienna_2 ... zmienna_N
```
Należy zadeklarować wykorzystywane w funkcji zmienne globalne również w skrypcie.

#### **input**

Polecenie **input** wykorzystywane jest do wprowadzania z klawiatury wartości zmiennych.

Składnia polecenia **input** jest następująca:

*zmienna* = input('*tekst\_zachty*')

Przykład:

- Obliczanie sumy dwóch liczb *a* i *b* wprowadzanych z klawiatury (skrypt o nazwie *plik.m*):

```
a=input('Podaj wartość liczby a = ');
b=input ('Podaj wartość liczby b = ');
```
wynik=a+b

• Wykonanie skryptu *plik.m* następuje po podaniu wartości *a* i *b*:

```
>> plik
Podaj wartość liczby a = 2
Podaj wartość liczby b = 5wynik =
     7
```
#### **1.4. Operacje na macierzach i tablicach wartości**

W MATLAB-ie podstawowym typem danych są macierze. Wielkości skalarne można traktować jako macierze o wymiarach 1 x 1, a po umieszczeniu ich w tablicach wartości można wykonywać na nich dowolne operacje matematyczne.

Zastosowanie rachunku macierzowego pozwala na prostsze rozwiązywanie różnorodnych problemów matematycznych, np. rozwiązywanie układu n równań.

#### **Operatory matematyczne**

Postać ogólną macierzy można zapisać w następujący sposób:

```
\begin{bmatrix} a_{m1} & \dots & a_{mn} \end{bmatrix}_{m\times n}a_{11} ... a_{1n}... ... ...

                                                  \overline{\phantom{a}}\overline{\phantom{a}}1
A =
```
 $m \times n$  jest wymiarem macierzy  $\boldsymbol{A}$ 

Działania na macierzach lub tablicach wartości sprowadzają się do odpowiednich działań na poszczególnych elementach macierzy lub tablicy wartości. Zastosowanie wszystkich operatorów matematycznych w obydwu przypadkach jest identyczne z wyjątkiem mnożenia, dzielenia i potęgowania.

Zastosowanie operatorów porównania i operatorów logicznych powoduje przypisanie każdemu niezerowemu elementowi danej macierzy wartości logicznej *1* i każdemu elementowi zerowemu wartości logicznej 0. W wyniku otrzymuje się, zgodnie z wymaganym działaniem, odpowiednia macierz o elementach zerojedynkowych.

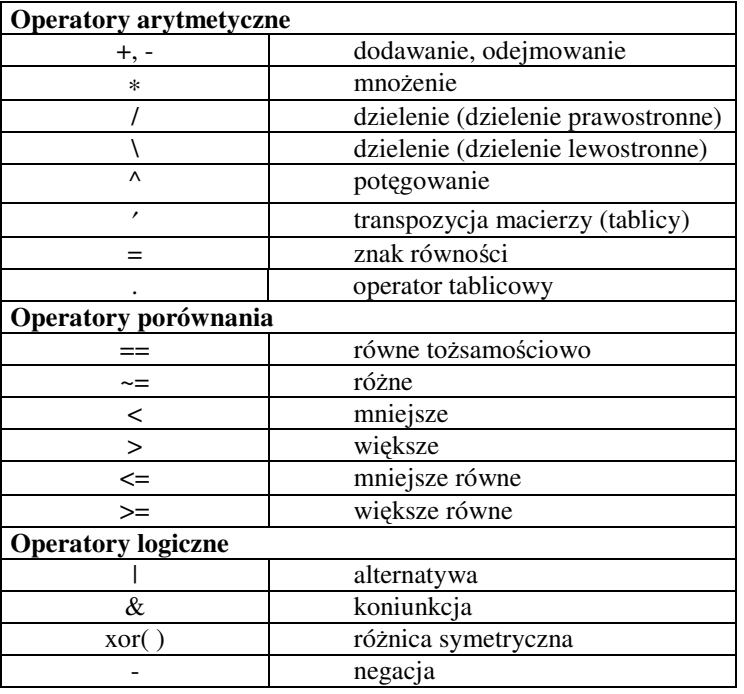

**Tabela 1-1** Operatory matematyczne

#### **Wprowadzanie formuł i warto**-**ci liczbowych**

MATLAB umożliwia także dokonywanie operacji arytmetycznych dla poszczególnych elementów macierzy, przy wykorzystaniu tzw. operatorów tablicowych. W celu odróżnienia działań dokonywanych na macierzach od działań dokonywanych na tablicach wartości, w przypadku tablic wartości należy zawsze po zmiennej umieścić kropkę przed znakiem mnożenia, dzielenia i potęgowania (np.  $3*x.\hat{2} - x.*sin(x) + x\times cos(x)$ ). W przypadku dzielenia kropkę stosuje się również przed znakiem dzielenia (np. 2./x).

Elementy macierzy lub tablicy wartości umieszcza się zawsze w nawiasach kwadratowych, natomiast nawiasy zwykłe są zarezerwowane dla argumentów poleceń lub funkcji MATLAB-a. Poszczególne argumenty oddzielane są przecinkami i jeżeli nie stanowią zmiennej lub liczby, umieszczane są w apostrofach (np.  $plot(x, y, 'r^*)$ ).

W MATLAB-ie macierze należy oznaczać dużymi literami, natomiast wektory bądź tablice wartości mogą być oznaczane małymi lub dużymi literami. Te sama zmienna zapisana raz mała a raz duża litera program traktuje jak dwie różne zmienne.

#### **Deklaracje macierzy**

Macierz można zadeklarować w sposób następujący: podać elementy macierzy, wygenerować elementy macierzy, zdefiniować macierz wykorzystując zależności określające jej elementy lub skorzystać z biblioteki MATLAB-a.

#### -*Tworzenie macierzy przez podanie jej elementów*

Macierz tworzy się poprzez umieszczenie jej poszczególnych elementów, oddzielonych spacjami, w nawiasach kwadratowych.

$$
\mathbf{A} = [a_{11} \quad a_{12}; a_{21} \quad a_{22}]
$$

Przykład*:*

» A=[1 1;2 2]  $A =$  $\begin{array}{ccc} 1 & & 1 \\ 2 & & 2 \end{array}$ 2 2

Znak średnika (";") lub wciśnięcie klawisza ENTER oznacza początek następnego wiersza macierzy.

W przypadku, gdy liczba elementów macierzy jest duża (lub polecenie nie mieści się w jednej linii) należy wykorzystać znak "...", który powoduje, że tekst znajdujący się w następnej linii jest częścią tekstu poprzedniej linii.

#### Przykład:

 $\triangleright$  A=[1 1; ... 2 2]  $A =$ 1 1 2 2 Deklaracja pustej macierzy:

 $\rightarrow$  A=[]  $A =$ [] -*Definiowanie macierzy poprzez generowanie jej elementów*

Definiowanie macierzy poprzez generowanie jej elementów realizowane jest w następujący sposób:

```
A = wartość_początkowa : krok : wartość_końcowa
Przykład:
» A=1:1:10
A =1 2 3 4 5 6 7 8 9 10
```
Powysze polecenie powoduje utworzenie 10-elementowej macierzy wierszowej.

Wykorzystując elementy tablicy wartości x można wygenerować tablicę wartości *y*, której elementy określone są w sposób następujący: *y*<sub>*ij*</sub>=f(*x*<sub>*ij*</sub>).

#### Przykład:

```
>> x=1:1:5
x =1 2 3 4 5
>> y=x.^{^{\wedge}2}y =1 4 9 16 25
```
- *Generowanie macierzy na podstawie zaleno*-*ci okre*-*lajcej jej elementy*

#### Przykład:

Elementy macierzy Hilberta zdefiniowane są za pomocą zależności:  $A(i,j)=1/(i+j-1)$ . Elementy te można wygenerować wykorzystując dwie petle *for*. Dla stopnia macierzy  $n=5$  program obliczeniowy jest następujący:

```
>> n=5
for i=1:n
              for j=1:n
                     A(i, j) = 1/(i+j-1);end
end
disp(A)
 A =1.0000 0.5000 0.3333 0.2500 0.2000
        0.5000 0.3333 0.2500 0.2000 0.1667
        0.3333 0.2500 0.2000 0.1667 0.1429
        0.2500  0.2000  0.1667  0.1429  0.1250<br>0.2000  0.1667  0.1429  0.1250  0.1111
                  0.1667
```
Średnik na końcu linii powoduje pominięcie wyświetlania pośrednich obliczeń wykonywanych w danej linii. Polecenie disp(A) wyświetla wynik.

Macierz Hilberta można także pobrać z biblioteki MATLAB-a pisząc polecenie *hilb(n)*, gdzie *n* jest stopniem macierzy.

#### **Wyznacznik macierzy**

Wyznacznik macierzy kwadratowej (|*macierz|*) obliczany jest przy pomocy funkcji **det(***macierz***)**.

Dla macierzy stopnia drugiego zależności są następujące:

$$
B =\begin{bmatrix} b_{11} & b_{12} \\ b_{21} & b_{22} \end{bmatrix}
$$
\n
$$
|B| = b_{11}b_{22} - b_{12}b_{21}
$$
\n  
\nPrzykład:\n  
\n>> B = [1 2; 3 4]\n  
\nB =  
\n
$$
\begin{bmatrix} 1 & 2 \\ 3 & 4 \end{bmatrix}
$$
\n  
\n>> det (B)\n  
\nans =  
\n
$$
\begin{bmatrix} -2 \end{bmatrix}
$$

#### **Wymiar macierzy**

Polecenie size(macierz) służy do określania wymiaru macierzy.

[w, k] = size (A) *wy*-*wietla ilo*- *wierszy w i kolumn k macierzy A* w = size (A,1) *wywietla ilo*- *wierszy w macierzy A*

```
k = size (A,2) wy-
wietla kolumn k macierzy A
Przykład:
» A=[ 1 4 6;2 3 4; 4 8 10]
A =\begin{array}{ccccccccc}\n1 & & 4 & & 6 \\
2 & & 3 & & 4\n\end{array}\begin{array}{ccc} 2 & \quad 3 & \quad 4 \\ 4 & \quad 8 & \quad 10 \end{array}10
» size(A)
ans = \frac{1}{3}3 3
```
#### **length**

Polecenie **length(***wektor***)** podaje wymiar wektora. W przypadku, gdy argumentem wejściowym jest macierz, wyświetlany jest większy z wymiarów macierzy.

#### Przykład:

```
-
 wymiar wektora
>> A=[1 2 3 4 5 6 7]
A =1 2 3 4 5 6 7
>> length(A)
ans =
   7
  -
 wymiar macierzy
» A=[1 2 3 4 5;1 3 4 5 6]
A =1 2 3 4 5
    1 3 4 5 6
» length(A)
ans =
   5
```
#### **Odwołania do dowolnego elementu macierzy**

Aby odwołać się do danego elementu  $A(i,j)$  macierzy  $\boldsymbol{A}$ , należy podać jego współrzędne; tzn. numer wiersza *i* oraz kolumny *j*, na przecięciu których znajduje się ten element.

#### Przykład:

```
» A=[1 2 3 4 5;6 7 8 9 10;11 12 13 14 15]
A =\begin{array}{ccccccccc} 1 & & 2 & & 3 & & 4 & & 5 \\ 6 & & 7 & & 8 & & 9 & & 10 \end{array}\begin{array}{ccccccccc}\n6 & & 7 & & 8 & & 9 & & 10 \\
11 & & 12 & & 13 & & 14 & & 15\n\end{array}11 12 13 14 15
\gg A(2,3)
ans =
          8
```
#### **Transpozycja macierzy**

Transpozycja macierzy, czyli zamiana wierszy i kolumn, realizowana jest za pomocą operatora "  $\cdot$  ".

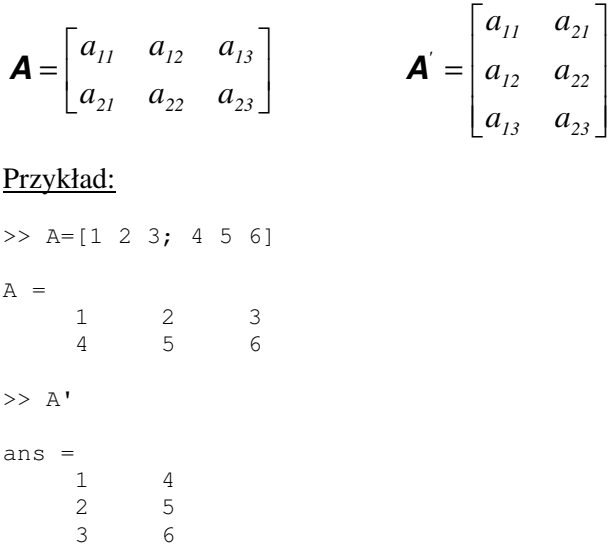

#### **Odwracanie macierzy**

Odwracanie macierzy (*macierz*<sup>-1</sup>) realizowane jest zgodnie z poniższym zależnościami (przedstawionymi dla macierzy stopnia drugiego), za pomocą funkcji **inv(***macierz***)**.

 $\overline{\phantom{a}}$  $\rfloor$ 1  $\mathbf{r}$ L Г = *21 22 11 12*  $b_{21}$  *b*  $b_{ii}$  *b B B*  $B^{-1} = \frac{B}{D}$  $^{-1} = \frac{B^{D^*}}{1}$  $[\mathbf{B}_{11}^*] = (-1)^2 b_{22}$   $[\mathbf{B}_{12}^*] = (-1)^3 b_{21}$   $[\mathbf{B}_{21}^*] = (-1)^3 b_{12}$   $[\mathbf{B}_{22}^*] = (-1)^4 b_{11}$ *T \* 22 \* 21*  $\boldsymbol{B}^*_{II}$   $\boldsymbol{B}^*_{II}$   $\boldsymbol{B}^*_{I2}$  $\overline{\phantom{a}}$  $\overline{\phantom{a}}$  $\rfloor$ 1  $\mathbf{r}$  $\mathbf{r}$ L Г =  $\mathbf{B}_{2I}^*$  **B**  $\boldsymbol{B}^{D^*} = \begin{bmatrix} \boldsymbol{B}_{II}^* & \boldsymbol{B} \\ -\frac{1}{2} & -\frac{1}{2} \end{bmatrix}$  $\overline{\phantom{a}}$  $\rfloor$ 1  $\mathbf{r}$ L Г − − = *21 11*  $D^*$   $\begin{array}{ccc} & & \nu_{22} & & \nu_{12} \\ & & & \nu_{22} & & \n\end{array}$  $b_{2l}$  *b*  $b_{22}$  *-b*  $\boldsymbol{B}^{D^*} = \begin{bmatrix} 2 & -2i \\ i & 1 \end{bmatrix}$   $\boldsymbol{B} = b_{11}b_{22} - b_{12}b_{21}$  $\overline{\phantom{a}}$  $\overline{\phantom{a}}$  $\overline{\phantom{a}}$  $\overline{\phantom{a}}$  $\rfloor$ ⅂  $\mathbf{r}$  $\mathbf{r}$  $\mathbf{r}$  $\mathbf{r}$ L  $\lceil$  $-b_{12}b_{21}$   $b_{11}b_{22}$  – − − − −  $^{-1} = \frac{D}{|D|} =$  $\mu_{11} \nu_{22} \nu_{12} \nu_{21}$ *11*  $U_1 U_2 2 2 U_1 2 U_2 1$ *21*  $\mu_{11} \nu_{22} \nu_{12} \nu_{21}$ *12*  $U_1 U_2 2 2 U_1 2 U_2 1$ *22 D\* 1*  $b_{11}b_{22} - b_{12}b$ *b*  $b_{11}b_{22} - b_{12}b$ *b*  $b_{11}b_{22} - b_{12}b$ *b*  $b_{11}b_{22} - b_{12}b$ *b B*  $B^{-1} = \frac{B}{D}$ Przykład:  $>> A=[1 2; 3 4]$  $A =$ 1 2 3 4  $\gg$  inv(A) ans =  $-2.0000$ 

1.0000  $1.5000 -0.5000$ 

#### **Dodawanie oraz odejmowanie macierzy**

Dodawanie oraz odejmowanie macierzy lub tablic wartości o jednakowych wymiarach dokonywane jest zgodnie z zależnościami: